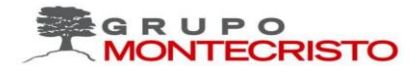

## **Manual Usuario Trámite de Honorarios Médicos**

En este espacio se le presentará la funcionabilidad de la plataforma Sirep, la cual se utilizará para automatizar el proceso de honorarios médicos.

## **Honorarios**

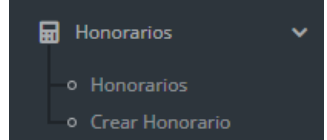

• Honorario: Se visualiza el historial de todos los honorarios realizados por rango de fecha y su el proceso en que se encuentra

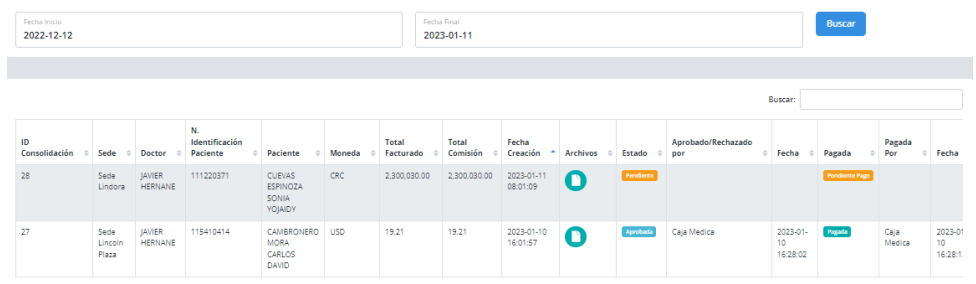

## • Crear Honorario

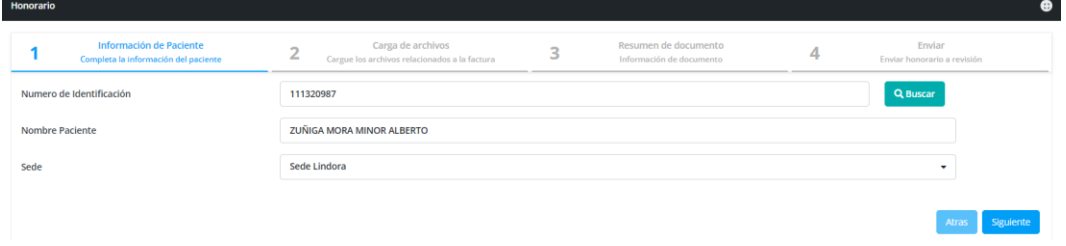

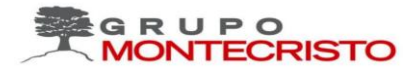

- 1. Información del paciente
	- a. Se ingresa el número de identificación del paciente y se selecciona Buscar
	- b. Se selecciona la Sede en la que el paciente se atendió
	- c. Siguiente
- 2. Carga de archivo
	- a. Se deben de subir los siguientes archivos
		- i. Archivo XML
		- ii. Archivo respuesta de Hacienda
		- iii. Archivo PDF
	- b. Siguiente
- 3. Resumen de documento

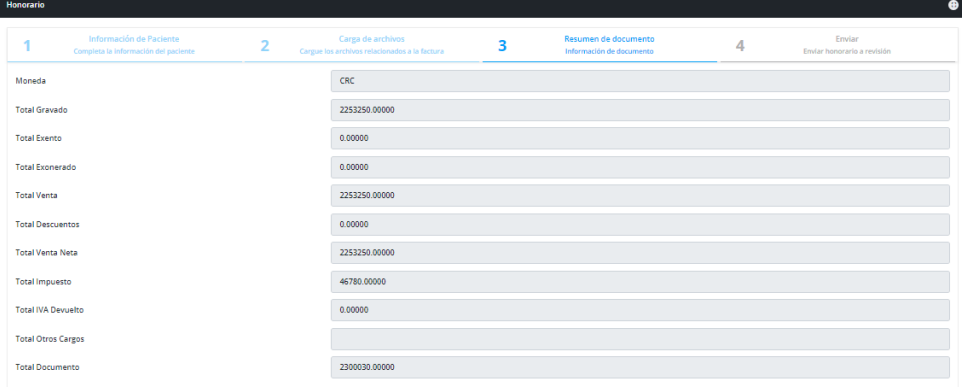

- a. Revisar
- b. Siguiente
- 4. Enviar

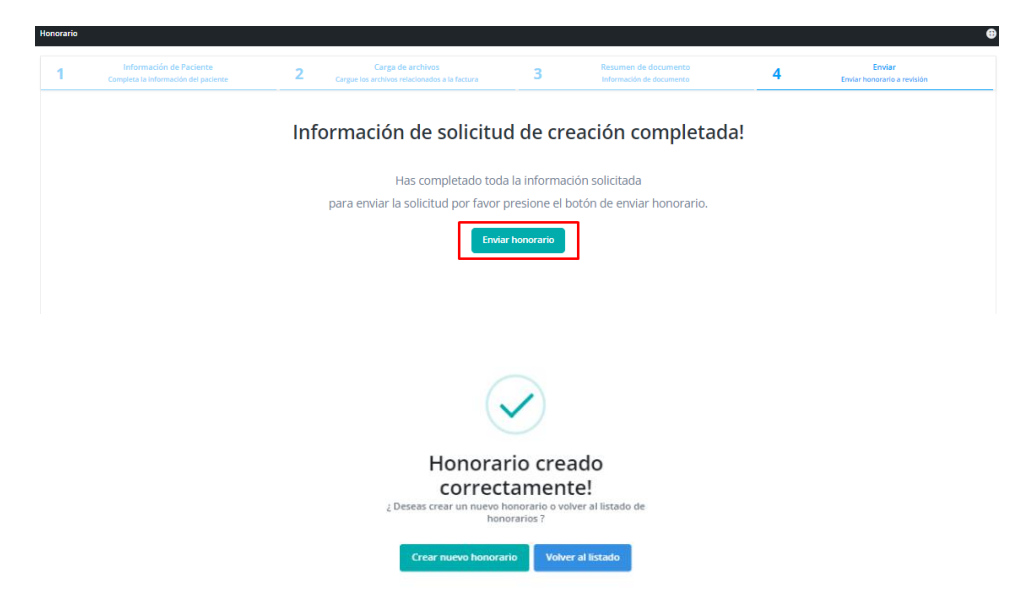